# HOW TO REPORT HARMFUL ONLINE ANIMAL CONTENT

If you see a video or other post that shows a wild animal being exploited, abused, or otherwise mistreated, you can report the post to the social platform!

### **FACEBOOK**

Click on the three dots icon at the top right of the post you want to report to open the menu and then click on "Report Post."

You may receive a notice saying that the content might not be reviewed due to high post volume. Click on "Report Anyway" to proceed.

To give feedback, click the option that best describes how this post goes against Meta's/Facebook's Community Standards. Click Next.

Depending on your feedback, you may then be able to submit a report to Meta. For some types of content, we don't ask you to submit a report, but we use your feedback to help our systems learn. Click Done.

### **For more info, [please](https://www.facebook.com/help/1380418588640631) click here.**

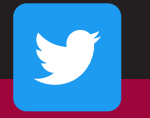

### **TWITTER**

Select the three dots icon at the top right of the tweet you want to report.

Click on "Report Tweet."

Select who the report is for: Myself, Someone else or a specific group of people, or Everyone on Twitter. (Select "Everyone on Twitter" when reporting a problematic animal post.)

Next, Twitter ask you to provide more information about the issue you are reporting. Twitter may also ask you to select additional tweets from the account you are reporting for further context.

Complete all of the questions until you reach the end of the reporting process.

#### **For more info, [please](https://help.twitter.com/en/safety-and-security/report-abusive-behavior#:~:text=To%20report%20a%20Tweet%3A,people%2C%20or%20Everyone%20on%20Twitter.) click here.**

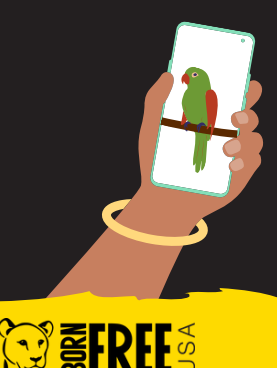

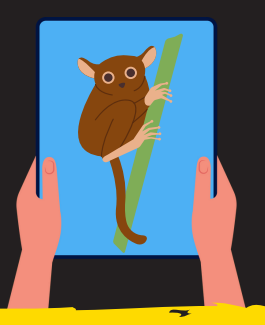

## INSTAGRAM

Click on the three dots icon above the post you want to report and click "Report."

From there, select "Violent or dangerous organizations," then press "Animal abuse."

Follow the on-screen instructions to complete your report.

**For more info, [please](https://help.instagram.com/192435014247952) click here.**

## TIKTOK

Click on the three dots icon above the post you want to report and click "Report."

From there, select "Violent or dangerous organizations," then press "Animal abuse."

Follow the on-screen instructions to complete your report.

**For more info, [please](https://support.tiktok.com/en/safety-hc/report-a-problem/report-a-video) click here.**

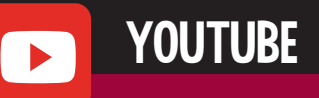

Click on the three dots icon under the video you want to report then click the Report flag icon.

Select the reason that best fits the violation in the video ("Violent or Repulsive Content"). If you are making the report on a computer, you may see an additional option to select "Animal Abuse."

Click "Report."

**For more info, [please](https://support.google.com/youtube/answer/2802027?hl=en&co=GENIE.Platform%3DDesktop) click here.**

bornfreeusa.org (f) bornfreeusa (d) d bornfreeusaorg